## **建設業退職金共済事業 加入・履行証明願取扱要領**

令和 6 年3月

令和 6 年度から加入・履行証明書の発行基準が改正されることに伴い、群馬県支部においてもその 基準に則り確認作業を行います。別紙「建設業退職金共済事業加入・履行証明書の発行基準の改定に ついて」の確認をお願いします。

従来通り事前に提出書類一式を群馬県支部へ FAX で送信し、確認を受けてください。 提出書類は下記のとおりです。**各書類には正確な情報を記入し確認した上で送信してください**。

## **建退共群馬県支部 FAX番号 027-252-1993**

**〔提出していただく書類〕**○は全てで必須、△は該当する場合のみ必須です。

- ○F A X 送信状 ⇒ 送信欄の項目を記入してください。
- ○**加入履行証明願** ⇒ 右欄「記入の仕方」を参考に記入してください。
- ○**共済手帳受払簿** ⇒ **新様式**:決算期間中に在籍の被共済者の状況を記入してください。
- ○**共済証紙受払簿** ⇒ **新様式**:決算期間の現物証紙の受入と払出の状況を記入してください。 ※手帳・証紙受払簿ともに、令和6年度中の提出に関しては旧様式でも受付します。
	- **就労状況報告書** ⇒ 元請工事において下請への証紙交付で取り交わす依頼書と受領書で、 決算期間内に完成した工事で最も請負金額の大きい工事に関してのみ 提出してください。(対象は元請工事で、下請への証紙交付がある場合のみ該当します) ※提出不要のケース ①下請のみ ②元請工事があっても下請への証紙交付がない 等

上記は 建退共群馬県支部 のホームページからダウンロードできます。

群馬県建設業協会 HP→建設業退職金共済機構 からご確認ください。

※ 手帳受払簿、証紙受払簿が新様式となりましたので、必ずご確認ください。

※ 電子申請の実績がある場合に従来求めていた「納付証明書」は、建退共群馬県支部 への提出は不要としますが、電子申請の実績がある場合は、証明願に記載が必要な 充当額などを確認するために発行をお願いします。

(電子申請画面の「帳票管理」から「納付証明書の発行依頼」に進んでください。依頼から発行まで2 営業日 程度要します)

■**直前3年の各営業年度における工事施工金額」の表** ⇒ 工事施工高記載の根拠とします。

提出された書類の確認には数日間の猶予をいただきます。繁忙期(9~11月)は確認作業に 時間を要するため、お早目の送信をお願いします。

- ※ 建設会社から業務を委託された行政書士、社会保険労務士等の事務所が提出される場合、委任状を添えてください。
- ※ 共済証紙貼付方式を採用する公共工事については、「工事別共済証紙受払簿」を工事完成後 1 年間備え付けてください。「掛 金収納書提出用台紙」は、発注者への報告の際に活用してください。いずれも提出は不要ですが、必要に応じて提示を求め る場合があります。
- ※ 共済契約者毎1年間の建退共データ「建退共管理台帳」が必要な場合、自社分のみ 500 円で配布します。

**必要書類を確認し、適正な履行が確認された申請者へ 後日、FAX 等で証明願提出の連絡をします**

※決算期間中の被共済者就労日数分の共済証紙と電子ポイントでの充当が適正に処理 されていない場合、証明書の発行が出来ませんのでご注意ください。

・ **建退共群馬県支部から証明願「確認済」の連絡を受けましたら、証明願2枚と証明の発行手数料 600 円(1 通)を添えて提出してください。証明願 2 枚の内 1 枚は当方の控えとします。** ・ **提出は原則として郵送でお願いします。証明願 2 枚・発行手数料(1通 600 円を郵便局の定額小 為替等で同封)・返信用封筒1部と切手(証明のみ手続きの場合 84 円)を同封してください。** ・ **手書用の証明願一式が必要な方は、角 2 封筒に 140 円切手を貼付して同封ください。**

## **建退共加入・履行証明願記入の仕方**

- 1. ①・②の契約成立年月日及び契約者番号は、共済契約者証から記入してください。
- 2. ③建設キャリアアップシステム事業者 ID は、事業者登録完了時に付与された ID を記入してく ださい。登録されていない場合は空欄で構いません。
- 3. ④被共済者数は、直前決算日現在で手帳の交付を受けている人数を記入してください。
- 4. ⑤手帳更新数は、決算期間内に更新した全ての回数を記入してください。
- 5. ⑥証紙購入額は、決算期間内での現物証紙の購入額を記載してください。電子は含みません。
- 6. ⑦元請から現物で交付を受けた証紙の金額及び⑧下請へ現物で交付した証紙の金額は、決算期 間内での共済証紙受払簿に記載されている現物証紙の金額を記入してください。
- 7. ⑨電子申請による掛金充当額(自社分)、⑩元請から受けた電子申請による掛金充当額及び⑪下 請に行った電子申請による掛金充当額は、電子申請の「納付証明書」を確認され期間内の充当額 を記入してください。掛金は購入だけでは実績になりませんので必ず充当してください。なお、 決算期間を過ぎてからの充当処理は翌年度の実績となります。特に自社における充当は、確定 した日数分(主として前月分)の充当処理を毎月実施してください。
- 8. ⑫事務受託者番号は、契約者番号が 100 で始まる特別共済契約者のみ記入してください。
- 9. ⑬決算日及び決算期間は、証明を受ける直前 1 年間の決算期間を記入してください。
- 10. ⑭工事施工高は、直前 1 年間の決算期間の工事施工金額を下表の分類で記入してください。
- 11. ⑮その他は、①~⑭の記載事項で補足が必要な場合にその説明を記入してください

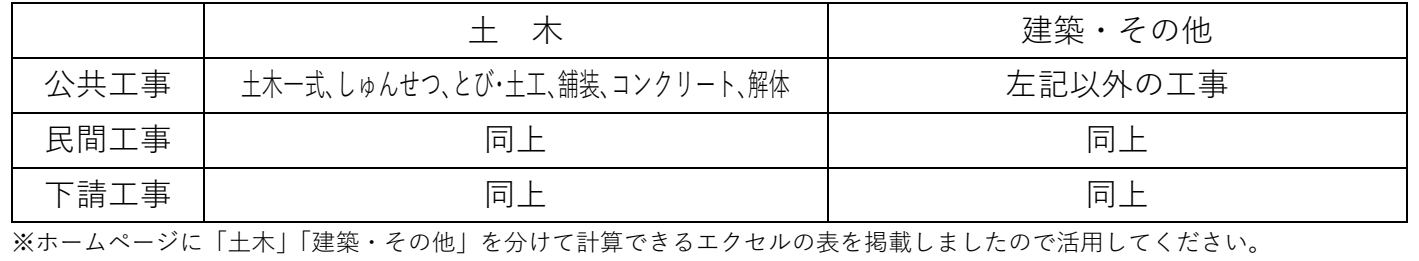

※ 入札参加申請に使用する等、過去に証明を受けた同一年度の証明書が必要になった場合は、その年度の 証明書のコピーを添付し申請してください。添付書類は同一の物を再度提出する必要はありません。

**建退共群馬県支部** 〒371-0846 前橋市元総社町 2-5-3 TEL 027-252-1666 FAX 027-252-1993